## CONCURSO ESCOLAR 2019-2020 SOBRE CONSUMO RESPONSABLE **Consumópolis15** *TUS ACTOS DE CONSUMO PUEDEN CAMBIAR EL MUNDO ¿CÓMO LO HARÍAS TÚ?*

#### **Instrucciones generales de participación**

Las actividades del concurso escolar 2019 – 2020 *Consumópolis15*, con el lema *Tus actos de consumo pueden cambiar el mundo ¿cómo lo harías tú?*, se desarrollan a través del sitio web Consumópolis, cuya dirección es *www.consumopolis.es*.

En este documento se detallan las instrucciones generales para la correcta utilización de este sitio web como soporte virtual de desarrollo del concurso.

## **1. ACCESO AL CONCURSO**

El acceso al concurso se encuentra en el sitio web *consumópolis.es.* Se puede acceder a la zona del concurso Consumópolis a partir del 07/10/2019.

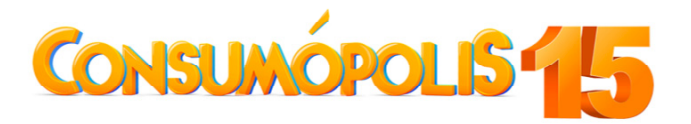

Ilustración 1. Logo de Consumópolis 15

Al entrar en el sitio web Consumópolis, el usuario tiene la posibilidad de seleccionar una de las cinco lenguas oficiales del Estado: castellano / català / galego / euskera / valencià, para poder acceder a las pruebas pedagógicas, recibir la correspondiente información y conocer las instrucciones de participación.

La página de la ciudad de Consumópolis se abre en la lengua que ha elegido previamente en el portal. Si no se ha seleccionado ningún idioma, por defecto, se abre en castellano. En el caso de que quiera cambiar el idioma en la ciudad de Consumópolis, también puede hacerlo haciendo clic en el desplegable.

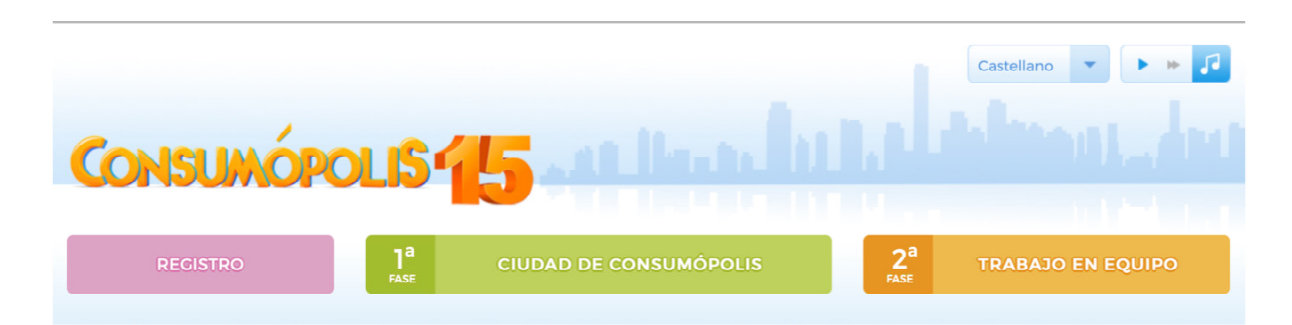

Ilustración 2. Captura de pantalla de la selección de los diferentes idiomas que tiene la plataforma.

# **2. PÁGINA DEL CONCURSO**

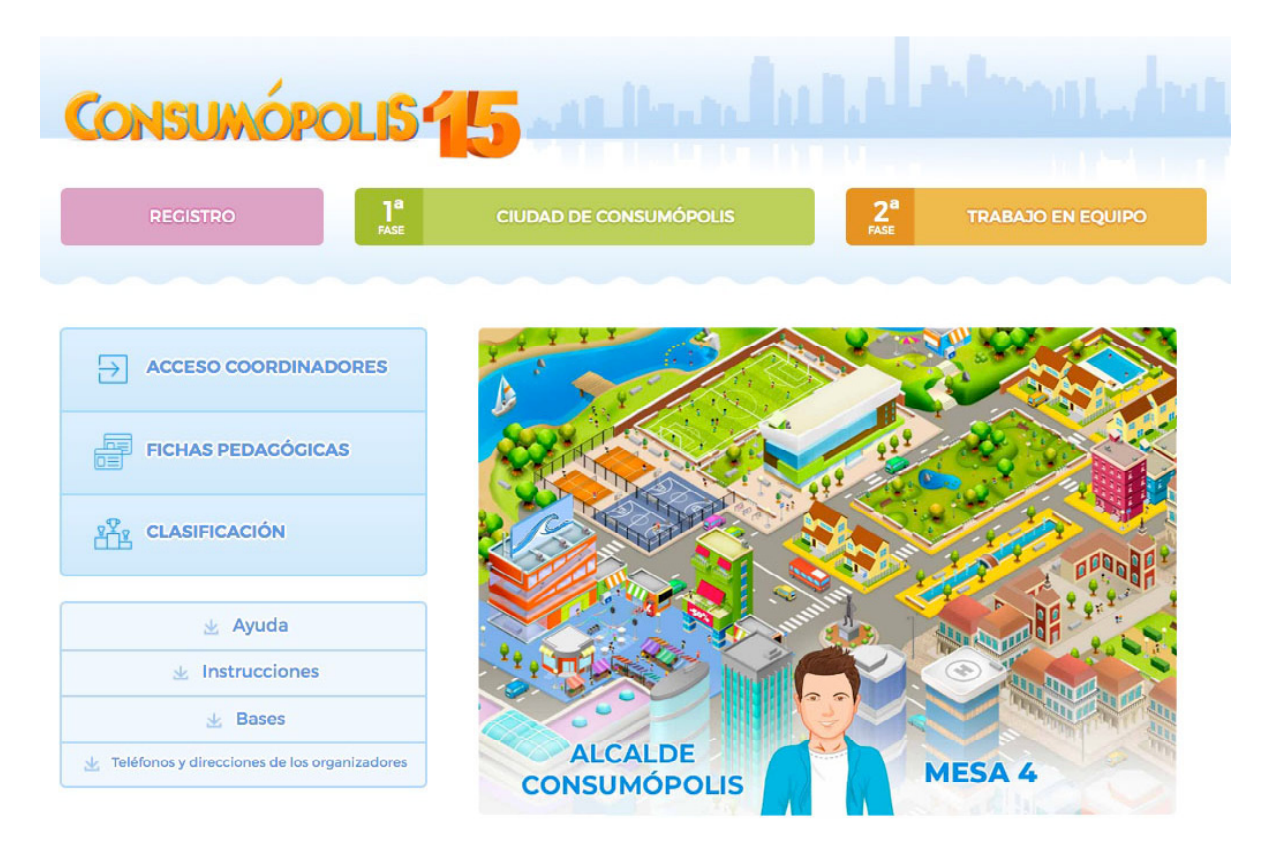

Ilustración 3. Captura de pantalla de la página de inicio de Consumópolis 15

La página principal del concurso consta de las siguientes secciones: Bases; Instrucciones; Teléfonos y direcciones de los organizadores; Acceso coordinadores.

# **2.1. Bases**

(Accesible a partir del 07/10/2019)

El concurso consta de dos fases de participación:

**-** Una fase autonómica, organizada por los organismos competentes en Consumo de cada ciudad y comunidad autónoma, en la que se seleccionarán a los equipos ganadores por cada nivel de participación.

**-** Una fase nacional, organizada por la Dirección General de Consumo, en la que participarán los equipos que resulten ganadores en cada ciudad y comunidad autónoma.

Este apartado permite acceder y descargar los siguientes documentos:

Bases del concurso escolar 2019-2020 Consumópolis15 (**enlazar con las Bases generales**), que regulan la participación, la convocatoria y la concesión de los premios.

Bases autonómicas o resolución de convocatoria del concurso escolar 2019-2020 Consumópolis15, (**enlazar con las Bases autonómicas**) que regulan la participación en su ámbito territorial y la convocatoria de los premios autonómicos en las comunidades autónomas organizadoras del concurso.

**Importante**: Para proceder al registro de los equipos y realizar las dos partes del concurso, no es necesario que se hayan publicado las bases o convocatorias autonómicas. En caso de que alguna comunidad o ciudad autónoma no las publique antes de la finalización de la segunda parte, los equipos seguirán las indicaciones de las Bases generales del concurso que se establecen para el caso los equipos de Cantabria y las presentes Instrucciones generales de participación,

## **2.2. Instrucciones**

(Accesibles a partir del 07/10/2019)

Permite acceder y descargar el presente documento, que recoge detalladamente cómo participar en el concurso.

# **2.3. Teléfonos y direcciones de los organismos organizadores (Dirección General de Consumo y CCAA)**

(Accesible a partir del 07/10/2019)

Permite descargar un documento con los datos de contacto de la Dirección General de Consumo del Ministerio de Sanidad, Consumo y Bienestar Social y de los organismos competentes en materia de consumo de las comunidades autónomas y ciudades organizadoras del concurso.

## **2.4. Acceso coordinación**

(Accesible a partir del 07/10/2019)

Permite al personal docente coordinador consultar los datos completos de sus equipos y del alumnado que los componen: nombres, nicks y contraseñas, así como otra información de interés sobre la participación en el concurso de cada uno de ellos: puntuación y progreso en el concurso. Para acceder a esta información es necesario introducir la dirección de correo electrónico y la contraseña personal que el personal docente coordinador haya establecido previamente en el registro.

#### **Datos del alumnado: nick y contraseña**

En el caso de que algún alumno o alumna se olvide de la contraseña, el personal docente puede verla entrando en Acceso Coordinadores, eligiendo el grupo (en el caso de que tenga varios) y haciendo clic en "Ver datos de progreso". Al lado de cada nick aparece la contraseña. En el caso de que no aparezca nada, significa que el alumno o la alumna no han entrado todavía en la plataforma.

#### **2.5. Fichas pedagógicas**

(Accesible a partir del 07/10/2019)

Permite acceder a las fichas pedagógicas que sirven de apoyo a las personas participantes para responder a las preguntas del concurso. Se pueden consultar on-line y también descargar e imprimir.

Se dispone de un buscador por palabras.

# **¿Cómo utilizar el buscador?**

- Si se busca una palabra es importante escribir correctamente, ya que el buscador distingue las palabras con y sin tilde (no importa si se utiliza mayúsculas o minúsculas).
- Si se buscan dos o más palabras en una misma ficha, se escriben las palabras en el buscador separadas por el signo "+", por ejemplo: *pirámide + alimentación*.
- Si se buscan dos o más palabras en distintas fichas, se escriben las palabras separadas por una coma, por ejemplo: *alimento, alimentación*.
- Si se busca un grupo de palabras en un determinado orden se escriben las palabras entre comillas, por ejemplo: *"hojas de reclamaciones".*

# **2.6. Ayuda**

(Accesible a partir del 07/10/2019)

Permite descargar un documento de ayuda rápida, que incluye *Preguntas frecuentes y respuestas* sobre diversos aspectos del concurso.

## **2.7. Clasificación**

(Accesible en un plazo máximo de dos semanas a partir del 23/03/2020)

Permite consultar la puntuación final de los equipos que han terminado la primera parte del concurso, clasificados de mayor a menor, según la puntuación obtenida. La puntuación se puede consultar a nivel nacional y por comunidad autónoma. En la clasificación nacional únicamente aparecen los 50 primeros clasificados.

**Importante**: No permite consultar la puntuación de aquellos equipos en los que alguno de sus componentes no haya finalizado y puntuado en las seis pruebas puesto que, en ese caso, no se considera superada la primera parte del concurso. Para consultar la puntuación de estos equipos, o en qué casilla ha terminado cada alumno o alumna, podrá hacerse a través de la herramienta *Acceso Coordinación*.

## **2.8. Consuquizz**

(Accesible del 04/11/2019 al 17/02/2020)

Consuquizz es un juego de preguntas y respuestas que tiene como objetivo elegir al alcalde o a la alcaldesa de Consumópolis. Las personas concursantes compiten de forma individual con otros participantes de Consumópolis.

Los puntos obtenidos en esta prueba no computan en la puntuación total del concurso.

#### **2.9. Contacto**

(Accesible a partir del 07/10/2019)

Permite acceder a la dirección de correo electrónico de la administración del concurso (consultas@consumopolis.es) y enviarle un correo electrónico para resolver dudas e incidencias.

# **2.10. Registro**

(Accesible del 07/10/2019 hasta el 14/02/2020)

Permite acceder a la zona de registro y formalizar la inscripción de los equipos participantes.

#### **2.11. Primera parte: Ciudad de Consumópolis**

(Accesible del 07/10/2019 hasta el 23/03/2020)

Permite acceder a las nueve pruebas planteadas en el concurso por la ciudad virtual de Consumópolis. Para poder acceder es necesario registrarse previamente.

#### **2.12. Segunda parte: Trabajo en equipo**

(Accesible del 15/10/2019 hasta el 23/03/2020)

Permite acceder al espacio virtual en el que se ubican los trabajos en equipo y donde se puede descargar la ficha virtual identificativa de los trabajos. Para poder acceder a este espacio virtual, las personas docentes coordinadoras y los participantes deben identificarse con su correo electrónico o *nick* y su contraseña personal.

#### **3. REGISTRO**

Accesible del 07/10/2019 hasta el 14/02/2020.

#### **3.1**. **Registro de los equipos**

Para participar en Consumópolis es necesario que el personal docente coordinador registre a los equipos participantes. Cada equipo estará compuesto por **cinco alumnos** o **alumnas** matriculados

en cursos de un mismo nivel de participación y estará coordinado por una persona docente del centro educativo (ver Base Segunda de las Bases reguladoras del Concurso escolar Consumópolis15).

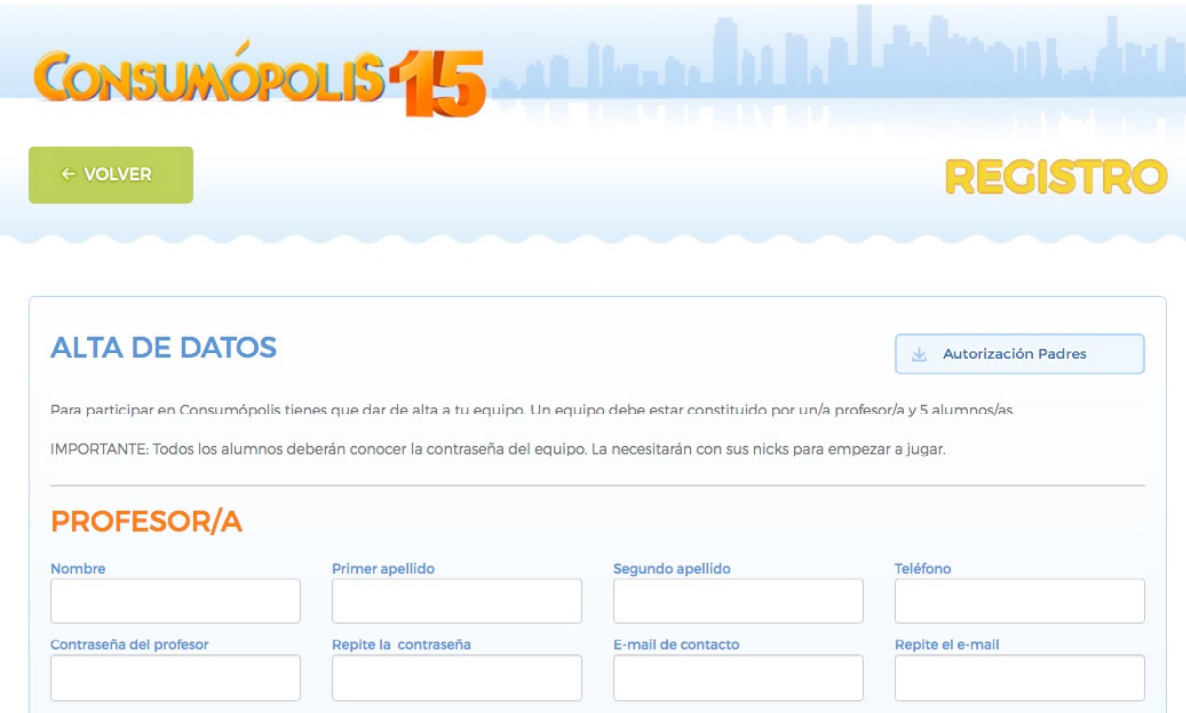

Ilustración 4. Imagen de la Zona de Registro

#### **3.2**. **Datos necesarios para el registro**

En la inscripción se facilitan los datos identificativos del personal docente coordinador, del centro educativo y de los componentes de cada equipo.

Además deben registrarse los siguientes datos, imprescindibles para iniciar la participación en el concurso:

- Contraseña personal del docente coordinador y dirección de correo electrónico de contacto
- Nombre del equipo
- Contraseña del equipo
- Un *nick* para cada uno de los cinco componentes del equipo
- Una contraseña para cada uno de los cinco componentes del equipo (creada personalmente por cada uno la primera vez que accede al concurso)

En los nombres de los equipos, contraseñas o *nicks* no pueden utilizarse palabras malsonantes, insultos, ni términos ofensivos. El incumplimiento de cualquiera de estos requisitos conlleva la inmediata descalificación del equipo.

## **3.3. Personaje virtual**

Cada uno de los miembros del equipo debe configurar un personaje virtual para lo que dispone de un vestidor, al que puede acceder una vez que se haya identificado. Este personaje le representa durante todas las pruebas por la ciudad virtual y también figura en la clasificación final, junto a su nick y a los de los otros componentes del equipo. Para preservar su anonimato, las personas participantes aparecen en todo momento en el sitio web www.consumopolis.es con su nick

## **3.4. Contraseña personal y nick**

Cuando una persona participante accede por primera vez al concurso, debe introducir la contraseña de su equipo y su *nick* y, siguiendo las indicaciones que se le proporcionen, debe crear su propia contraseña personal, que queda incorporada al registro de su equipo. A partir de ese momento, siempre debe identificarse con ella para acceder al concurso.

## **3.5. Aceptación de las Bases y política de privacidad**

Para poder completar el registro, el personal docente coordinador y cada uno de los componentes del equipo deben declarar expresamente que han leído y aceptan las Bases reguladoras y la Política de Privacidad y la Política de protección de datos, marcando las casillas habilitadas al efecto al final de la zona de inscripción.

## **3.6. Autorización de madres/padres/tutores**

Para facilitar el requerimiento de los centros educativos de contar con la autorización de madres, padres, tutores u otros representantes legales para el alumnado menor de catorce años, se puede descargar un documento de autorización directamente en la zona de inscripción.

## **3.7. Confirmación del registro**

Completado el registro de cada equipo, el personal docente coordinador recibe por correo electrónico la confirmación de la inscripción del equipo, que debe validar por la misma vía. El equipo no puede empezar las pruebas de la primera parte hasta que este correo electrónico haya sido correctamente validado.

#### **3.8. Base de datos del concurso**

La administración del concurso crea una base con los datos de todos los equipos registrados, con la identificación de sus componentes (nombres, apellidos, contraseñas y *nicks*) y del personal docente coordinador.

## **4. PRIMERA PARTE: PRUEBAS POR LA CIUDAD VIRTUAL DE CONSUMÓPOLIS**

Pueden realizarse desde el 07/10/2019 hasta el 23/03/2020.

#### **4.1 Identificación para el acceso a las pruebas**

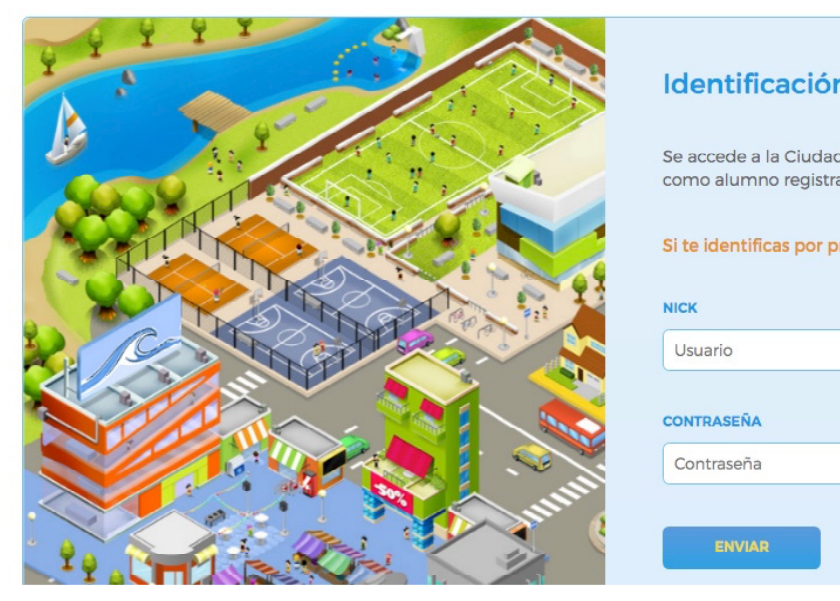

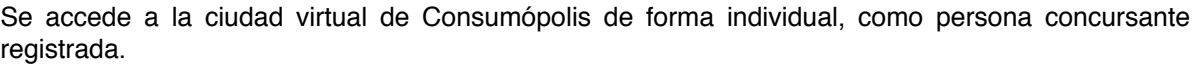

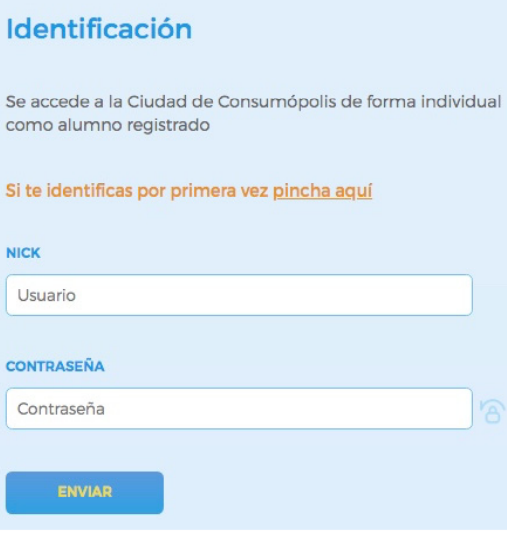

Ilustración 5. Captura de pantalla del acceso e identificación de la plataforma

Si la persona concursante accede por primera vez a las pruebas de la primera parte, debe:

- 1. Introducir la clave de su equipo
- 2. Introducir su nick
- 3. Crear una contraseña personal, que se incorporará al registro
- 4. Confirmar su contraseña
- 5. Configurar su personaje en el vestidor

Si la persona concursante ya ha accedido anteriormente a las pruebas, debe:

- 1. Introducir su *nick*
- 2. Introducir su contraseña personal

Una vez que la persona concursante se ha identificado, se abre una pantalla que permite acceder a las Herramientas del concurso y a las pruebas.

## **4.2 Nueva interfaz de acceso a las pruebas**

La ciudad virtual de Consumópolis tiene nueve pruebas que el alumnado ha de realizar. No hay un orden específico, el alumnado puede entrar en las pruebas en el orden que desee.

Para completar la primera parte es necesario que el alumnado puntúe en cada una de las de las nueve pruebas:

- Ordena las Letras
- 4 imágenes para 1 palabra
- Mejor de los cuatro
- Cadena de preguntas I
- Cadena de preguntas II
- Verdadero/falso
- Buena memoria
- La foto escondida
- La ciudad misteriosa

**IMPORTANTE:** el alumnado puede volver a entrar en cada una de las nueve pruebas las veces que quiera para mejorar su puntuación, y por ende, la de su grupo.

La puntuación máxima total por alumno o alumna y por prueba es de 2500 puntos.

La puntuación máxima total por alumno o alumna al finalizar la primera parte es de 22500 puntos.

Las estrellas que aparecen en la viñeta de acceso a cada una de las pruebas simbolizan la puntuación obtenida en la prueba.

- 0 estrellas si la puntuación es 0.
- 1 estrella si la puntuación es entre 1 y 500 puntos (inclusive).
- 2 estrellas si la puntuación es > 500 puntos.
- 3 estrellas si la puntuación es > 1.000 puntos.
- 4 estrellas si la puntuación es > 1.500 puntos.
- 5 estrellas si la puntuación es > 2000 puntos.

# **4.3 Detalle de cada prueba (descripción y puntuación nuevas pruebas)**

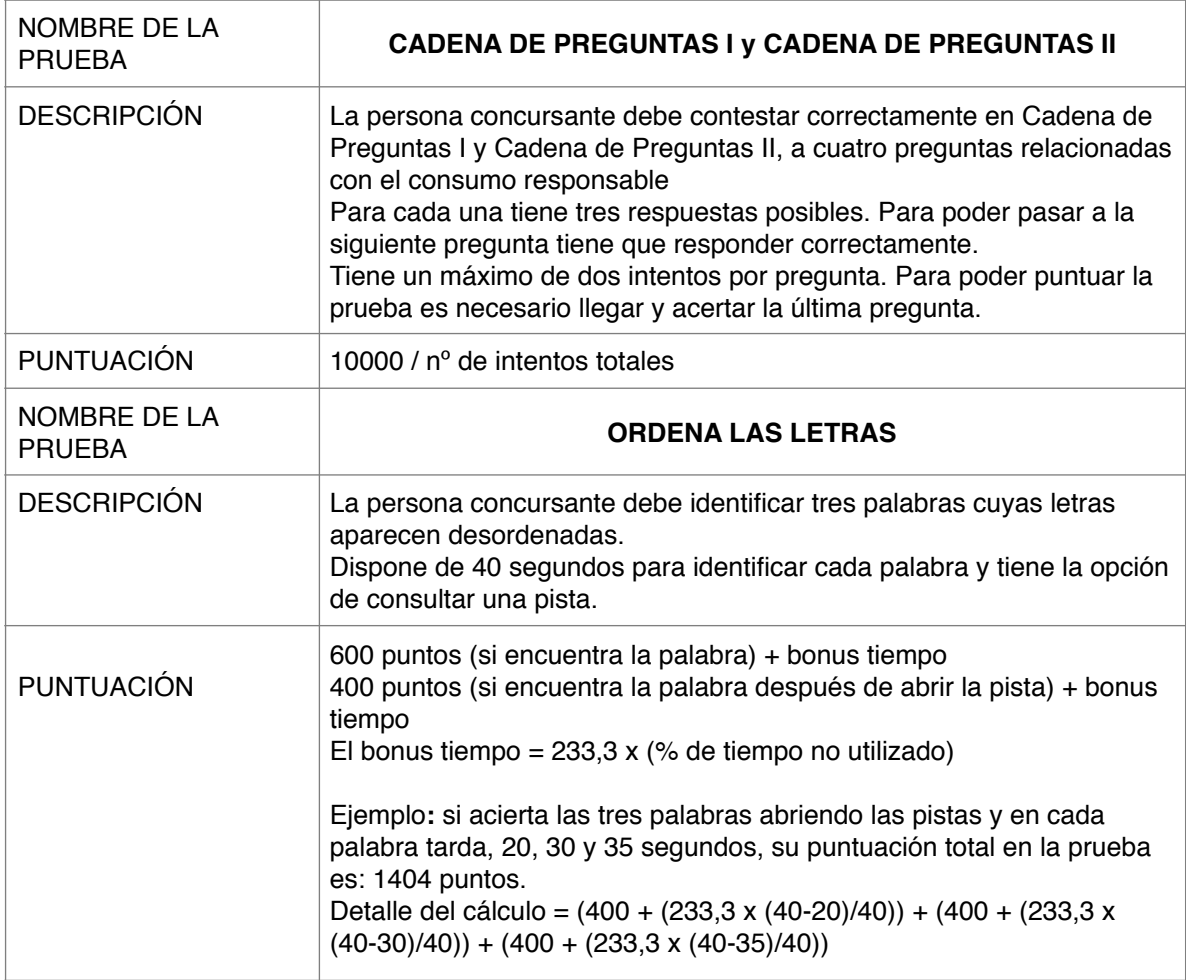

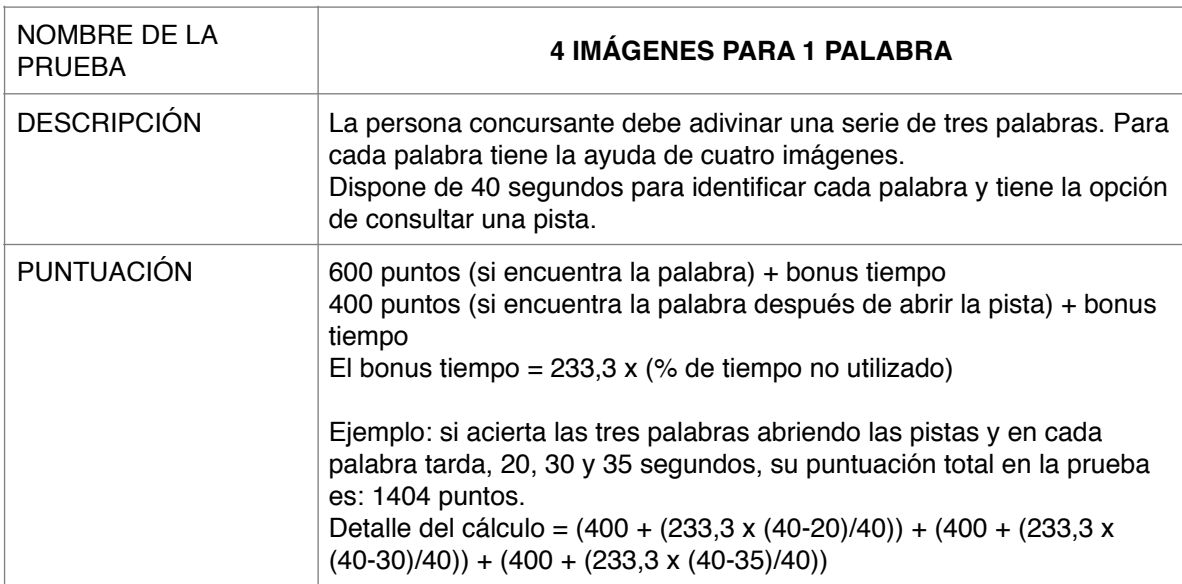

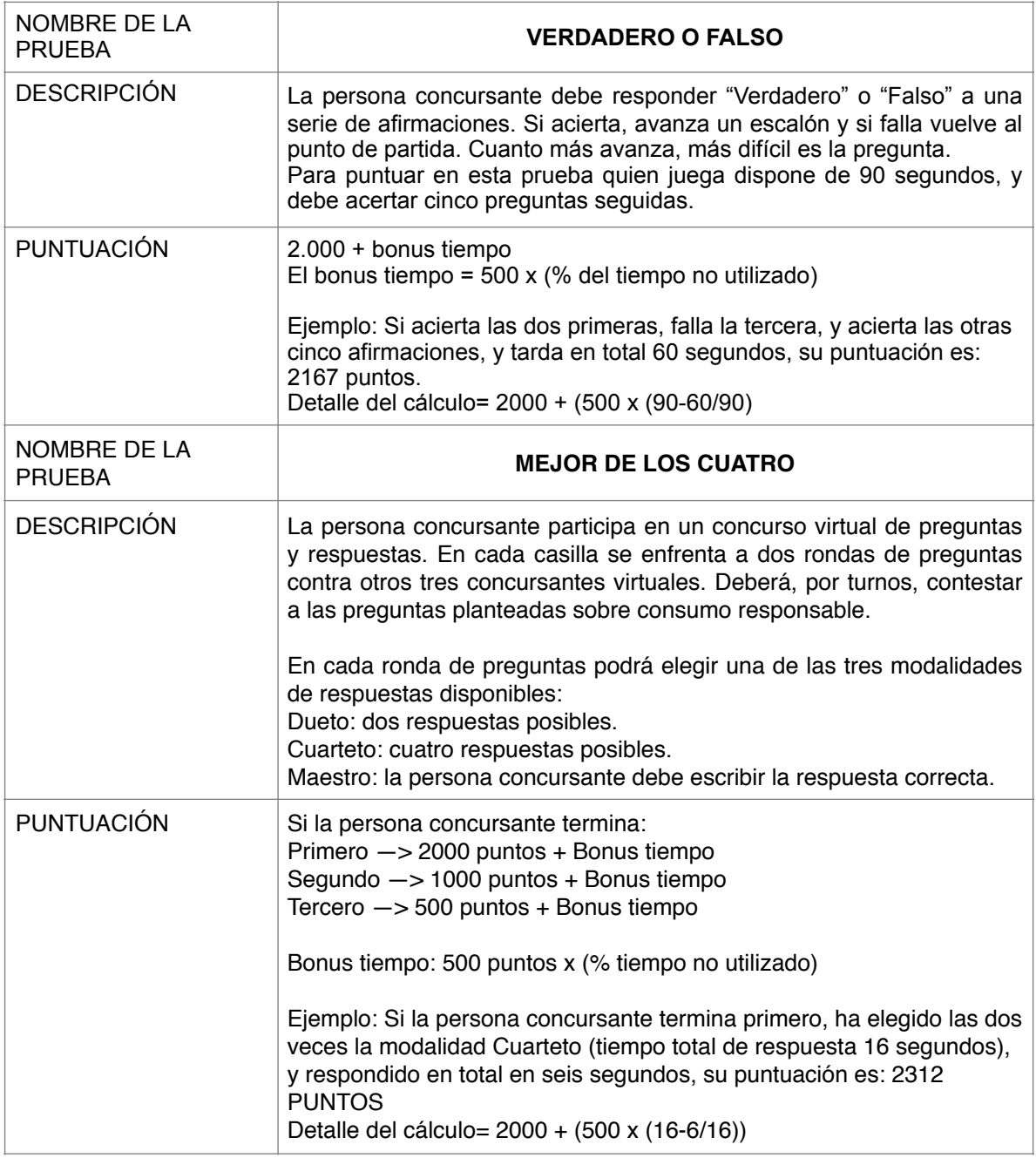

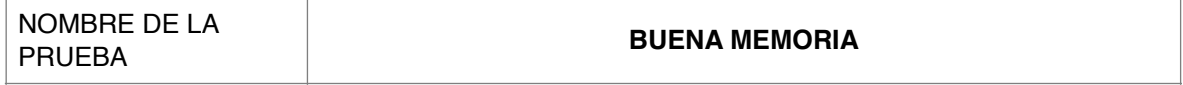

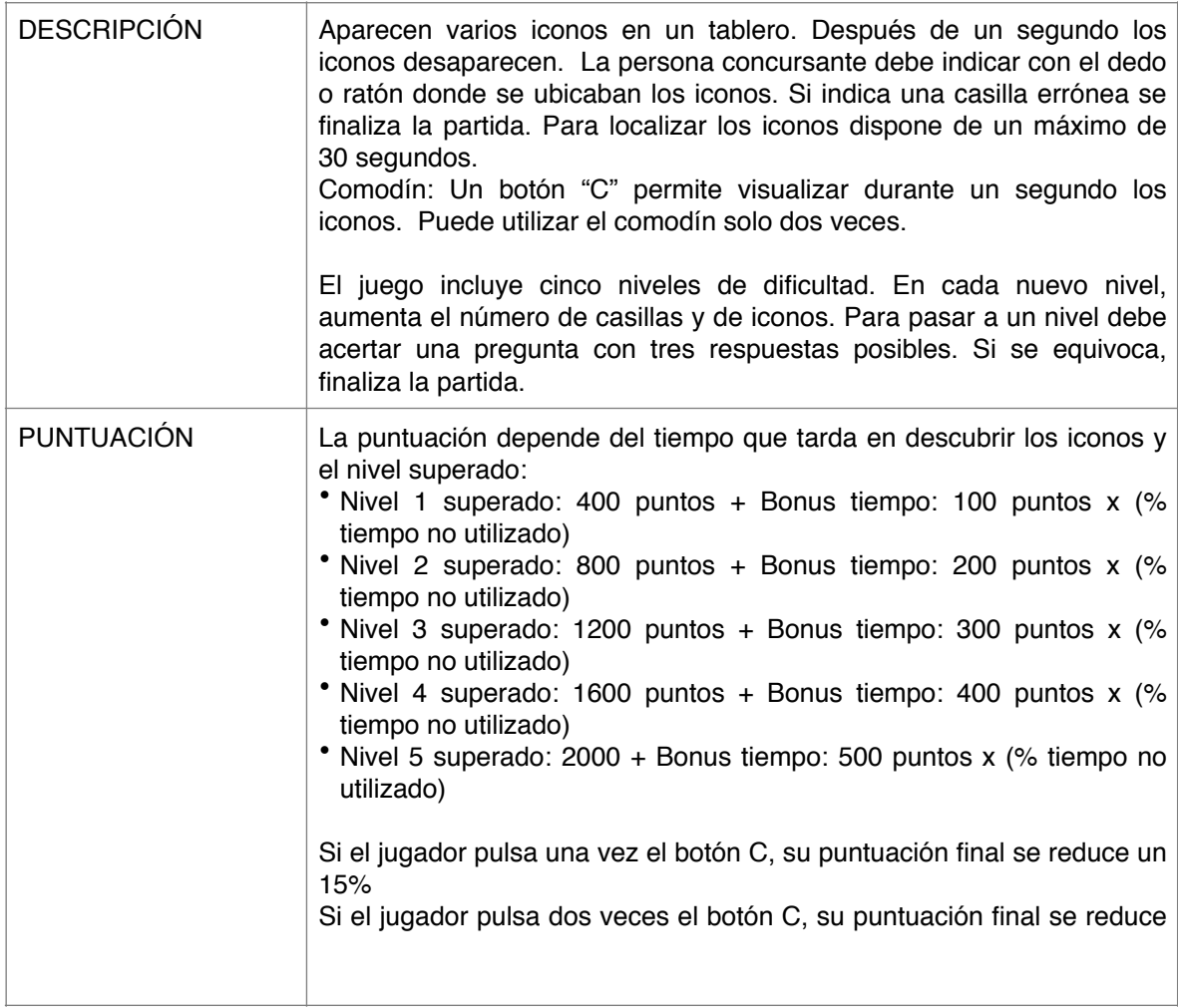

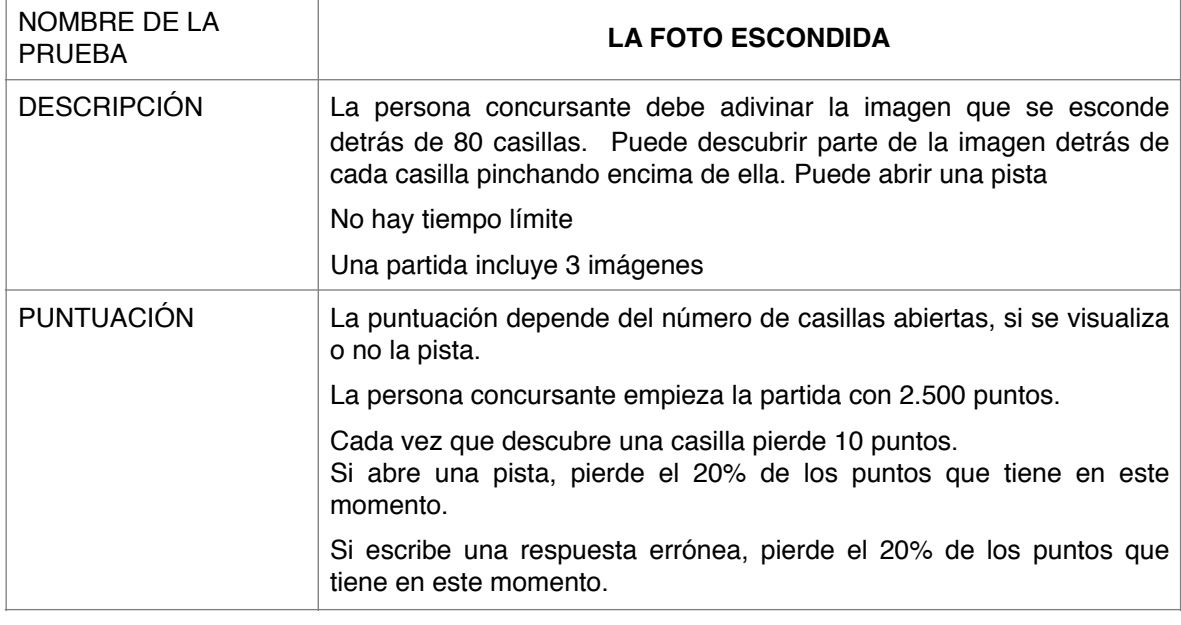

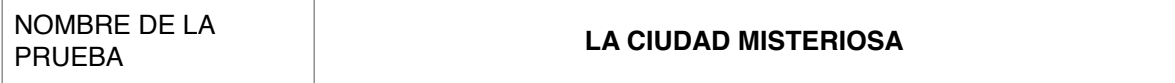

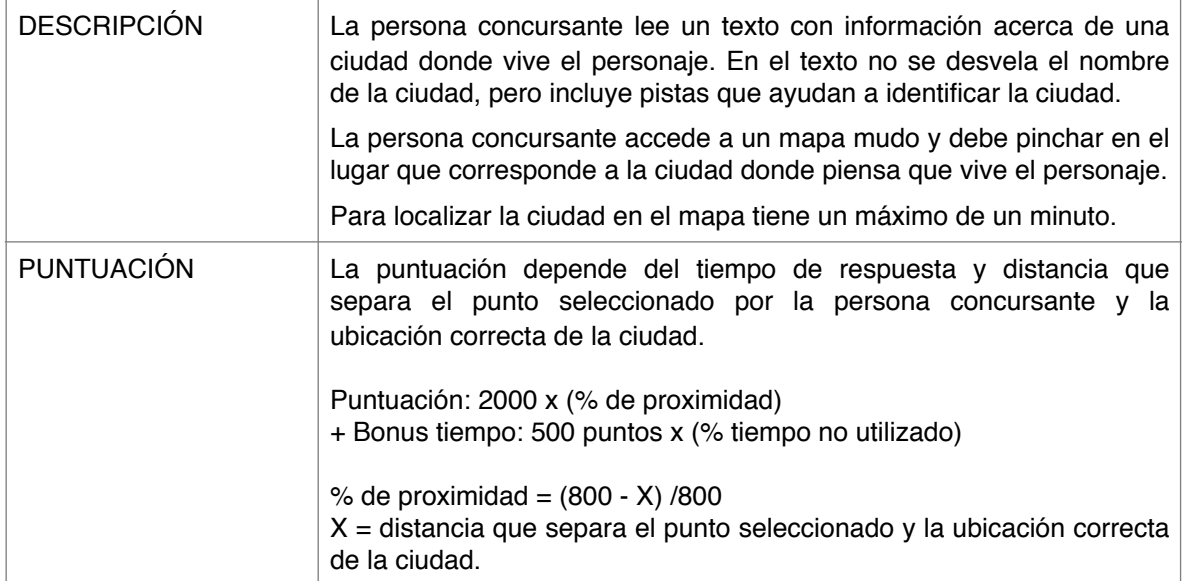

## **4.4. Diploma acreditativo**

Todas las personas concursantes que completen y hayan puntuado en las nueve pruebas obtienen un diploma acreditativo, que se puede descargar directamente de la propia plataforma.

#### **4.5 Acceso a las pruebas fuera de las fechas del concurso**

(Accesible desde el 20 de abril de 2020 hasta el comienzo de la siguiente edición de Consumópolis)

Acceso libre a las pruebas de Consumópolis una vez finalizado el concurso:

Si el personal docente y el alumnado ya estaban previamente registrados: se tendrán que volver a registrar ya que no se guardan usuarios y contraseñas de usuarios (docentes y alumnado) que hayan participado en la fase previa del concurso.

Si el personal docente y el alumnado no estaban previamente registrados: deben seguir las instrucciones de registro del punto 3.

No se tiene en cuenta la puntuación obtenida por las personas participantes en las pruebas de Consumópolis fuera de las fechas del concurso.

Esta opción es accesible desde el final de esta edición de Consumópolis hasta el inicio de la siguiente.

#### **4.6 Herramientas**

Para facilitar el desarrollo del concurso, las personas participantes disponen de las siguientes herramientas:

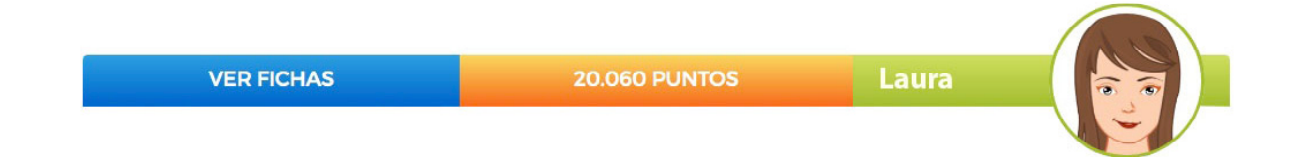

Ilustración 6. Captura de pantalla de las herramientas de las que dispone la persona usuaria

- Fichas pedagógicas: Permite acceder al contenido de las fichas pedagógicas
- Puntuación: Permite consultar la puntuación de cada persona concursante y de su equipo

• Vestidor: Permite configurar el personaje virtual o avatar que debe crear cada persona concursante

# **5. SEGUNDA PARTE: TRABAJO EN EQUIPO**

Puede realizarse desde el 15/10/2019 hasta el 23/03/2020.

## **5.1. Características del trabajo en equipo**

En la segunda parte del concurso, los cinco componentes del equipo deben diseñar, elaborar y presentar un trabajo conjunto que consistirá en un **cómic** original (creado totalmente por el alumnado, siguiendo las indicaciones que se acompañan) que deberá incluir uno o varios mensajes **que apoyen el lema principal de la edición de este año y que refleje cómo sus actos de consumo pueden cambiar el mundo o la sociedad**.

El contenido del trabajo deberá tratar sobre uno o varios de los siguientes temas:

- 1. Nuestros deberes y derechos como personas consumidoras en la publicidad y el etiquetado.
- 2. Criterios y valores en la compra de productos por Internet o en tienda física.
- 3. Criterios y valores en el uso de las redes sociales y en tiempo de ocio.
- 4. Seguridad en el uso de productos y servicios (juguetes, material deportivo, ropa, ...)

## **5.2 Criterios de valoración del trabajo en equipo**

- a) Coherencia del trabajo con los objetivos del concurso: se valorará hasta 40 puntos. Con carácter orientativo:
	- Que el trabajo se adecúe a los requisitos establecidos.
	- Que el trabajo promueva una reflexión crítica y motivadora del cambio.
- b) Creatividad y originalidad del trabajo: se valorará hasta 20 puntos.
	- Con carácter orientativo:

- Que el trabajo emplee recursos propios y variados (no utilizar marcas ni logotipos/ imágenes conocidas/registradas).

- Que el trabajo aporte elementos que lo destaquen y diferencien del resto de equipos.

- c) Presentación del trabajo: se valorará hasta 20 puntos.
	- Con carácter orientativo:
	- Que en el trabajo se efectúe una exposición clara y ordenada de los contenidos.
	- Que el trabajo contenga un resultado final fácilmente comprensible e inteligible.
- d) Calidad técnica: se valorará hasta 10 puntos.

Con carácter orientativo:

- Que el trabajo refleje el manejo y dominio de instrumentos y técnicas gráficas,
- audiovisuales, informáticas o de cualquier otro tipo empleadas en su realización - El nivel de complejidad del trabajo realizado.
- e) Calidad lingüística: se valorará hasta 10 puntos.
	- Con carácter orientativo:

- Que el trabajo emplee correctamente los distintos recursos lingüísticos (gramática, ortografía y léxico).

- Que el trabajo haga un uso no sexista del lenguaje.

## **5.3. Entrega del trabajo**

El cómic deberá presentarse obligatoriamente de dos formas distintas:

- En formato electrónico, subiendo a través de la plataforma el trabajo (título, etc) en la forma indicada en el apartado 5.4.
- En formato físico, enviando en tiempo y forma el trabajo original al organismo competente de su comunidad autónoma (salvo en el caso de Cantabria, que deberá enviarlo a la Dirección General de Consumo del Ministerio de Sanidad, Consumo y Bienestar Social). Todas las direcciones se encuentran en el apartado "Teléfonos y direcciones de los organismos organizadores".

## **5.4. Subir el trabajo en equipo**

Una vez finalizado el trabajo en equipo, e independientemente del envío del trabajo original a su comunidad autónoma, el personal docente coordinador debe subir a la plataforma el trabajo en el apartado *Subir trabajo*.

Para ello, debe:

- Indicar el nombre o título
- Subir una fotografía del trabajo en formato JPJ y en posición horizontal
- Subir una fotografía del trabajo en formato jpeg de máximo 2MB y en posición horizontal.
- Las medidas recomendadas de la fotografía del cómic que tiene que subir son: 1260px de ancho por 891px de alto

La plataforma sólo permite subir los trabajos de aquellos equipos cuyos cinco componentes han completado y puntuado en las nueve pruebas por la ciudad virtual.

Solo se reserva un espacio virtual por equipo.

#### **5.5. Requisitos técnicos del trabajo en equipo:**

El **cómic** estará compuesto por varias viñetas (dibujos, fotografías, collages, etc.) y un título, lema o eslogan que apoyen el lema principal de la edición de este año y que refleje cómo los actos de consumo pueden cambiar el mundo o la sociedad.

a) El comic deberá reproducirse o plasmarse sobre una superficie lisa y moderadamente rígida (madera, cartón, papel grueso, etc.) Las dimensiones del trabajo serán equivalentes a un DIN A3 (29,7 cm x 42 cm aproximadamente) por una sola cara.

b) El cómic deberá situarse en posición horizontal.

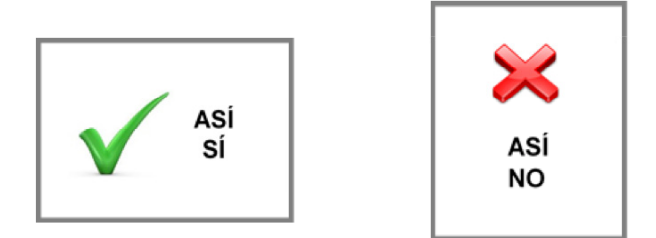

c) Para la elaboración del cómic podrá emplearse cualquier técnica, que será de libre elección para el alumnado participante:

1. Dibujos, ilustraciones, collages realizado manualmente con lápices, acuarelas, témperas, rotuladores, etc.

2. Fotografías originales

3. Montaje de varios elementos utilizando programas de edición o tratamiento de imágenes de software libre (siempre y cuando la base de la composición sea un trabajo original creado por el equipo).

Si se eligen las opciones 2 o 3, el trabajo deberá imprimirse y pegarse sobre una superficie que reúna las características citadas anteriormente.

d) Las imágenes o cualquier otro contenido incluido en el trabajo no pueden vulnerar los derechos de autor o la propiedad intelectual.

El incumplimiento de cualquiera de estos requisitos supondrá la descalificación del trabajo.

El lema, título o eslogan, las imágenes o cualquier otro contenido incluido en el trabajo no podrá contener errores lingüísticos.

En la elaboración del cómic deberán respetarse los principios de la educación en valores.

Se valorará que el trabajo sea original, pedagógico (con un fin didáctico, educativo) y adaptado al público infantil y juvenil, así como consideraciones de consumo responsable, saludable, sostenible y solidario.

## **5.6. Envío de la ficha virtual**

Subido el trabajo a la plataforma, el personal docente coordinador puede descargar la **ficha virtual** correspondiente, documento que contiene los datos del trabajo: referencia, nombre del equipo, componentes y título.

Una vez que la ficha virtual del trabajo se ha descargado, el trabajo no puede modificarse.

La ficha virtual, junto con el trabajo original y la solicitud de participación, en el caso de que su comunidad así lo requiera, deben remitirse a las respectivas comunidades autónomas organizadoras del concurso en el plazo señalado en su convocatoria autonómica. Dicho plazo debe ser suficiente para cumplir con el plazo previsto en la convocatoria nacional.

Las personas participantes de la comunidad autónoma de Cantabria deben presentar la ficha virtual en Dirección General de Consumo del Ministerio de Sanidad, Consumo y Bienestar Social, según lo previsto en la Convocatoria nacional.

## **5.7. Exposición de los trabajos**

(Accesible a partir del 06/04/2020)

Todos los trabajos se exponen en el sitio web *consumopolis.es*, y pueden ser visualizados por los alumnos y las alumnas de los equipos que han participado en la segunda fase del concurso.

Se implanta un sistema de votación popular para valorar los trabajos. Estas votaciones no puntúan para la concesión de los premios, que se conceden únicamente con arreglo a los criterios fijados en las Bases reguladoras. La votación popular se cierra el **30 de abril de 2020**.

La búsqueda de los trabajos se puede realizar según los siguientes criterios: Nivel de participación y/o comunidad autónoma.

### **5.8. Finalización del concurso**

La participación de los equipos en el concurso finaliza cuando el trabajo esta subido a la plataforma. A partir de este momento comienza el plazo para que el jurado evalúe la participación de los equipos en el concurso conforme a los criterios establecidos en las Bases reguladoras.